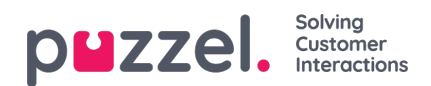

## **Optag lydfil**

Klik på optageknappen for at åbne vinduet Optag lydfil (Record sound file). Her kan du tilføje eller redigere skriptet og navnet på den anvendte stemme.

Når du er klar til at optage, skal du indtaste telefonnummeret og klikke på Ring til mig (Call me now). Puzzel ringer dig op og instruerer dig i, hvornår du skal begynde at tale, og hvordan du stopper, afspiller og gemmer optagelsen.

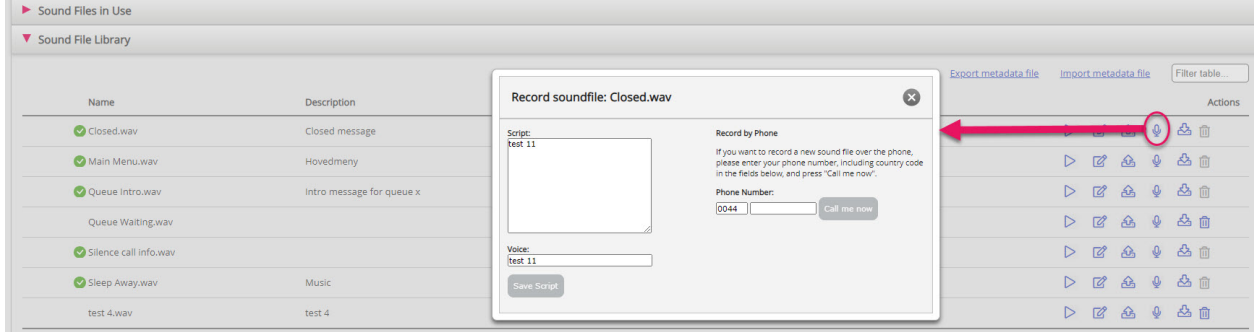